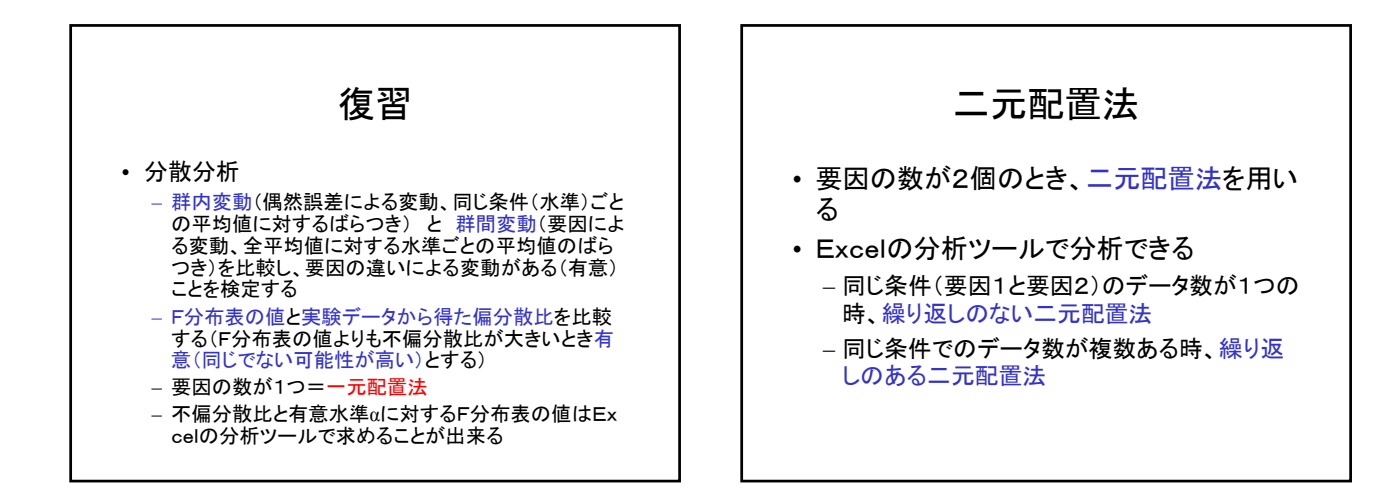

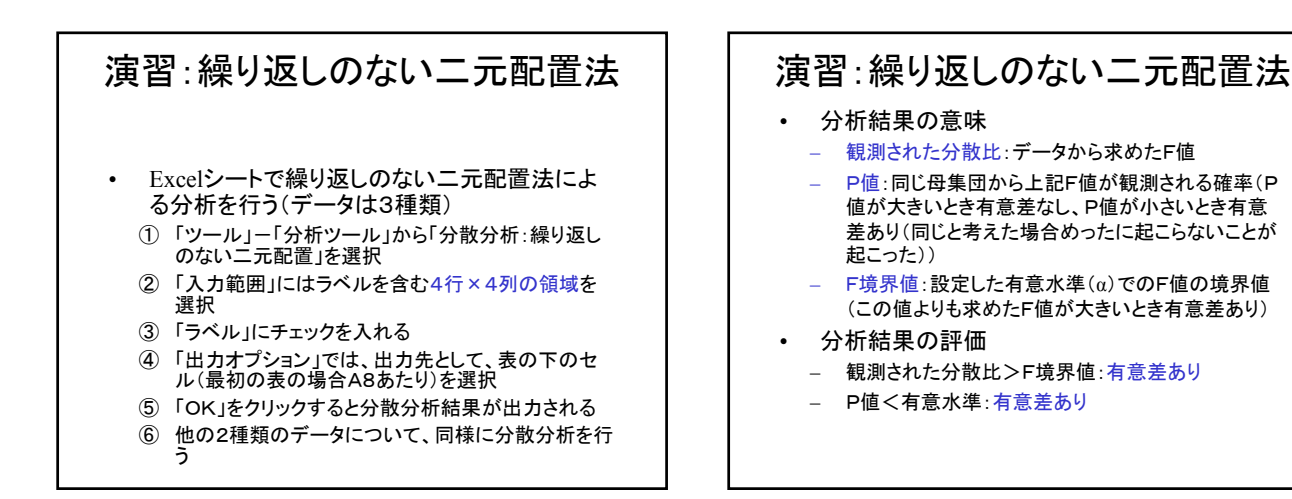

## 演習:繰り返しのある二元配置法 • Excelシートで繰り返しのある二元配置法によ る分析を行う(データは2種類) ① 「ツール」-「分析ツール」から「分散分析:繰り返し のある二元配置」を選択 ② 「入力範囲」にはラベルを含む10行×4列の領域を 選択

- ③ 「1標本あたりの行数」は3とする(同じ条件での データ数) ④ 「出力オプション」では、出力先として、表の下のセ
- ルを選択 ⑤ 「OK」をクリックすると分散分析結果が出力される

## 演習:繰り返しのある二元配置法 • 分析結果の意味 – 観測された分散比:データから求めたF値 – P値:同じ母集団から上記F値が観測される確率(P 値が大きいとき有意差なし、P値が小さいとき有意 差あり(同じと考えた場合めったに起こらないことが 起こった)) – F境界値:設定した有意水準(α)でのF値の境界値 (この値よりも求めたF値が大きいとき有意差あり) – 交互作用:2つの要因の間に作用がある(二つの要 因による効果が独立でない。例えば、「要因1と要因 2がある条件になる時だけ、データは著しく小さくな る」など)(データBでは機械3で材料3のときだけ小 さい) • 分析結果の評価 – 観測された分散比>F境界値:有意差あり

P値<有意水準:有意差あり